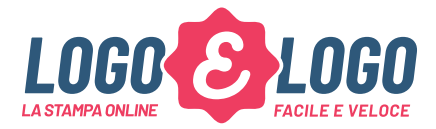

### ISTRUZIONI GENERALI PER LA CORRETTA PREPARAZIONE DI UN FILE DI STAMPA

Il nostro processo di stampa si compone di 4 semplici passaggi. Per qualsiasi dubbio consulta la sezione FAQ o non esitare a contattarci. Questa utile quida ti aiuterà a preparare un corretto file di stampa utilizzando qualsiasi software di grafica e stampa.

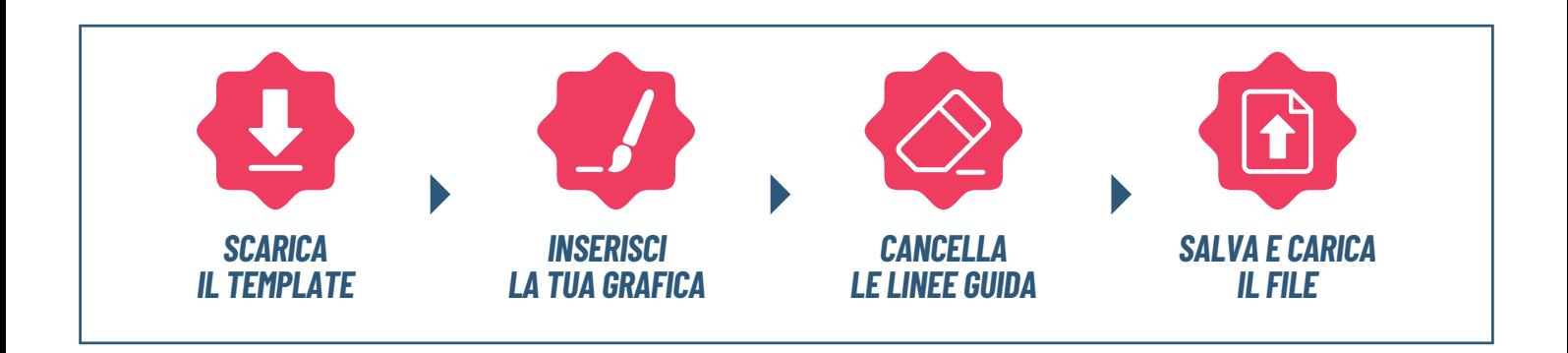

# COME IMPOSTARE IL FILE

Scarica uno dei nostri template e rispetta le informazioni in essi contenuti. I modelli sono disponibili per ogni prodotto e sono in scala 1:1. Ricordati di rimuovere le informazioni presenti nel template prima di salvare il file.

# **FORMATI DEI FILE SUPPORTATI**

Il formato più adatto è il PDF con abbondanza di almeno 3 mm, immagini in alta risoluzione e testi convertiti in tracciati. Tuttavia, accettiamo tutti i formati di salvataggio dei software di grafica più comuni. L'importante è che il file fatto rispetti quanto più possibile i sequenti requisiti:

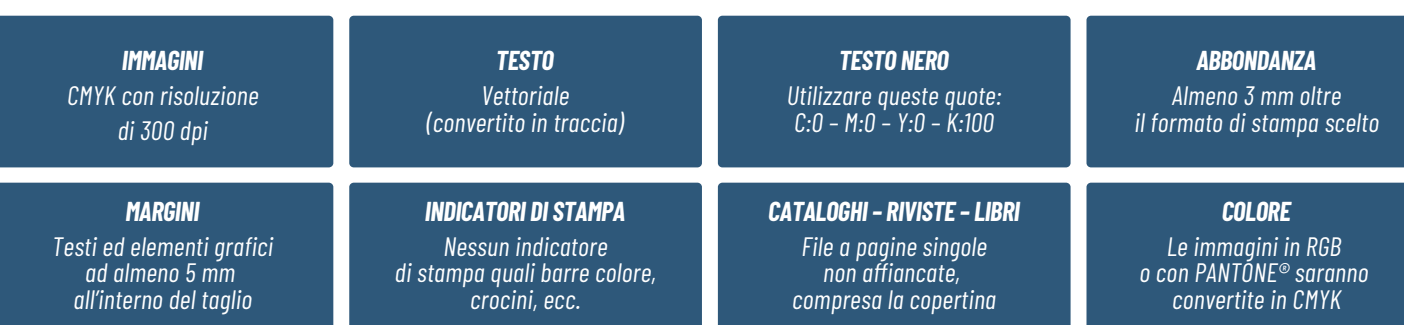

# **CREA IL TUO FILE CON LA MASSIMA TRANQUILLITÀ!**

Il nostro team prestampa, RICONTROLLA SEMPRE E GRATUITAMENTE, tutti i file di stampa. Nel 99% dei casi risolve in totale autonomia problemi tecnici, ad esempio abbondanze, margini, ecc. NB Non ci riteniamo in nessuna maniera responsabili per eventuali errori ortografici: il nostro team della prestampa non controlla la correttezza dei testi.

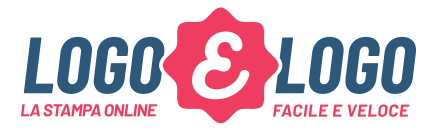

### **ORIENTAMENTO PAGINE**

Se il tuo prodotto verrà stampato su entrambi i lati le pagine devono avere lo stesso orientamento, ossia lo stesso senso di lettura. Durante la stampa fronte e retro il foglio viene girato intorno al suo asse verticale, come quando si girano le pagine di un libro; tienine conto per posizionare il testo. NB L'orientamento delle pagine deve corrispondere alla scelta indicata nella pagina di prodotto (orizzontale o verticale).

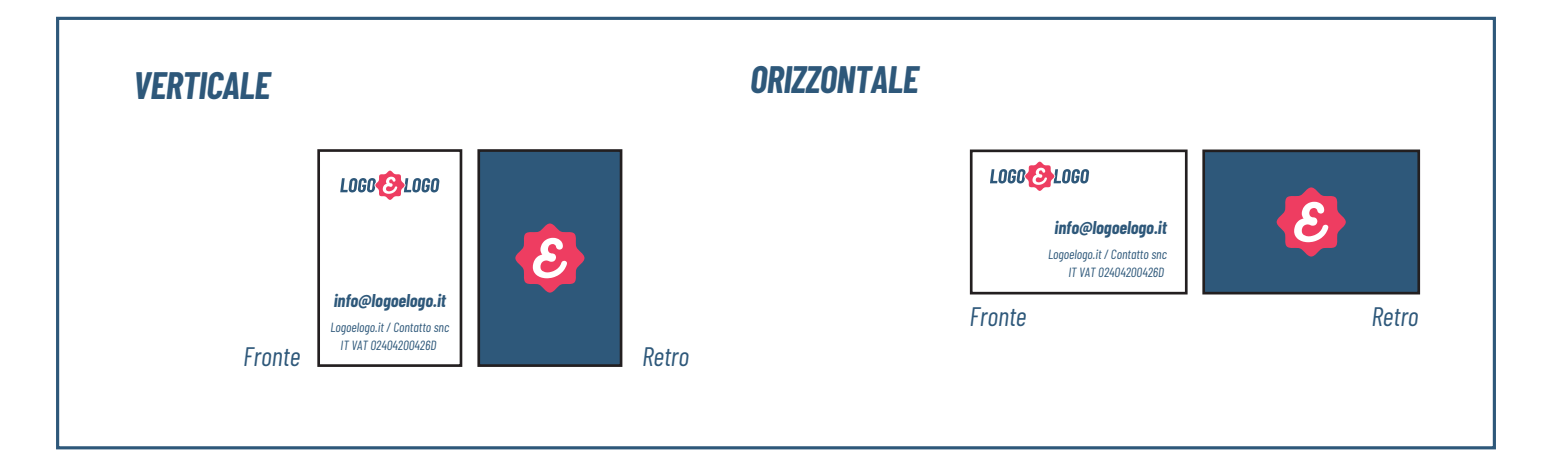

# **MARGINI E ABBONDANZA**

Nel template troverai le linee quida già correttamente impostate. Inserisci testi e altri elementi grafici all'interno dell'area verde (il maraine di sicurezza), lasciando almeno 3 mm dalla linea di taalio. Se hai uno sfondo a tutta pagina, come ad esempio una tinta unita, porta questa fino al margine di abbondanza (oltre la linea di taglio).

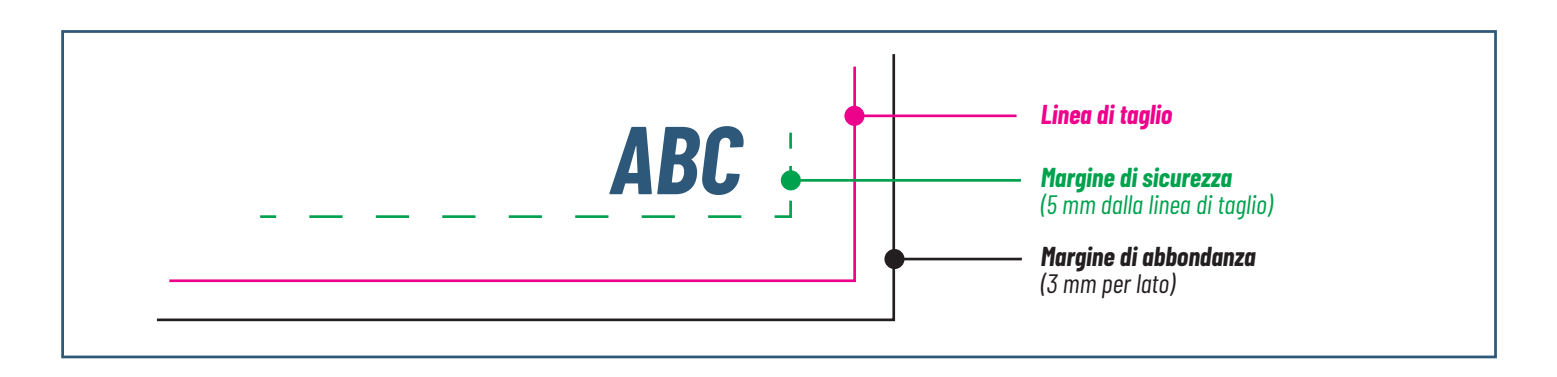

# **CREA IL TUO FILE CON LA MASSIMA TRANQUILLITÀ!**

Il nostro team prestampa, RICONTROLLA SEMPRE E GRATUITAMENTE, tutti i file di stampa. Nel 99% dei casi risolve in totale autonomia problemi tecnici, ad esempio abbondanze, margini, ecc. NB Non ci riteniamo in nessuna maniera responsabili per eventuali errori ortografici: il nostro team della prestampa non controlla la correttezza dei testi.

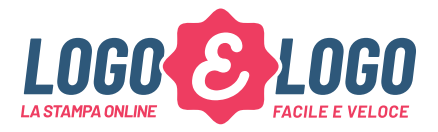

#### Rilegatura con brossura

Se il prodotto prevede una rilegatura con brossura (come ad esempio un libro) Il file deve essere a pagine singole (non affiancate) e in ordine di lettura.

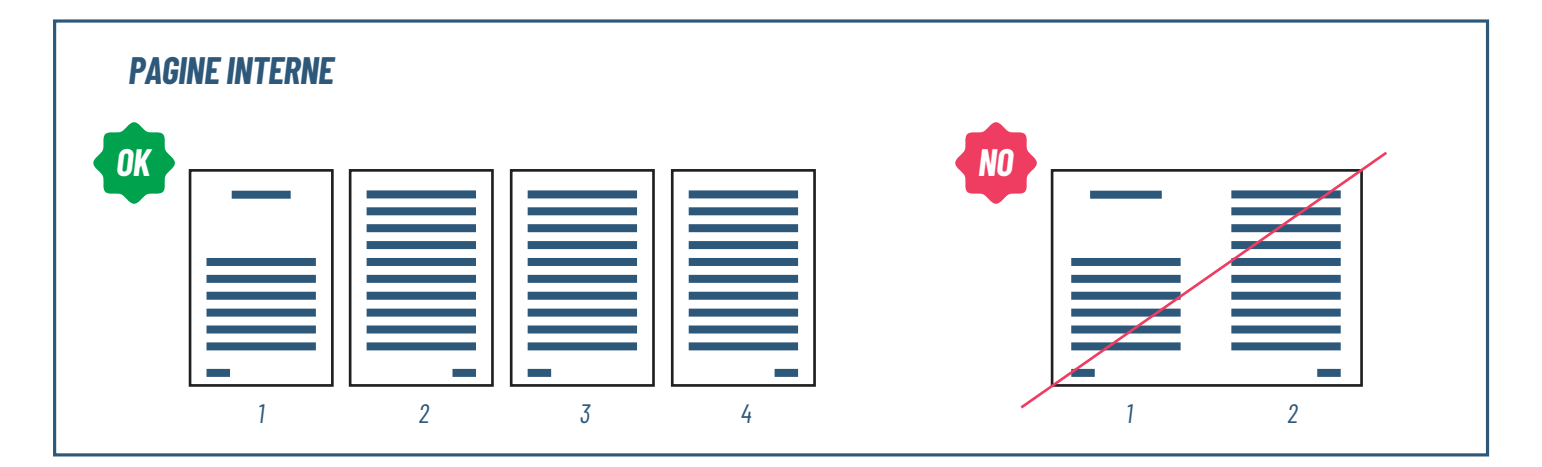

La copertina dovrà essere "stesa": prepara un PDF di due pagine con l'intera copertina, una pagina per l'interno (2 facciate) ed una per l'esterno (2 facciate). Aggiungi 3 mm di abbondanza per lato.

· Prima pagina (esterno): posiziona il retro di copertina a sinistra, la copertina frontale a destra. Nel mezzo progetta il dorso con le dimensioni indicate nel template.

• Seconda pagina (interno): posiziona la 2 $^{\circ}$  di copertina a sinistra, la 3 $^{\circ}$  di copertina a destra e nel mezzo il dorso con le dimensioni indicate nel template. Considera uno spazio di 3 mm a destra e a sinistra del dorso dal quale posizionerai testi e altri elementi grafici.

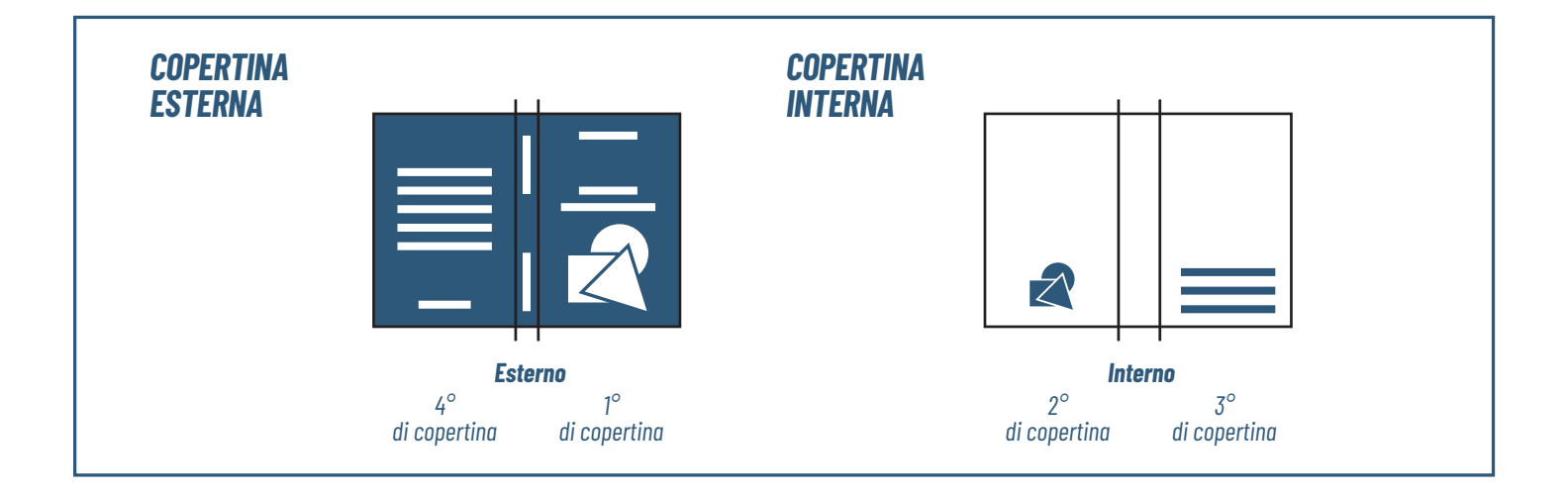

# **CREA IL TUO FILE CON LA MASSIMA TRANQUILLITÀ!**

Il nostro team prestampa, RICONTROLLA SEMPRE E GRATUITAMENTE, tutti i file di stampa. Nel 99% dei casi risolve in totale autonomia problemi tecnici, ad esempio abbondanze, margini, ecc. NB Non ci riteniamo in nessuna maniera responsabili per eventuali errori ortografici: il nostro team della prestampa non controlla la correttezza dei testi.